Gabriela Ciuprina, Mihai Popescu, Sorin Lup, Ruxandra Bărbulescu

## Laborator de Metode Numerice - anul II L0 - Programare în Matlab - recapitulare

24 septembrie 2019

#### Introducere

In cadrul laboratorului de metode numerice veti implementa si analiza o parte din algoritmii prezentati în cadrul cursului.

Implementarile se vor face în Matlab. În Matlab se pot face implementari eficiente, bazate pe operații cu vectori și matrice, care evită structurile repetitive. În multe din exercițiile propuse se va cere implementarea explicită, corespunzătoare pseudocodului descris. O astfel de implementare, chiar dacă nu este cea mai eficientă pentru acest mediu de programare, va permite analiza experimentală a complexității algoritmilor.

Stilul de lucru care va fi promovat va fi următorul. Algoritmii se vor implementa în functii, iar pentru testarea lor se vor scrie programe principale în fisiere de tip script. Sintaxa se va modifica până când verificarea dată de mlint nu întoarce erori (de preferat ca pătrățelul care există în mediul de lucru să fie verde, nu galben). Pentru fiecare algoritm implementat studenții vor fi solicitați să creeze un exemplu simplu pentru care să poată verifica functionarea programului. Dacă programul nu calculează corect atunci se va folosi debuggerul din Matlab pentru depistarea erorilor codului.

Programele se vor scrie ordonat, cu comentarii. Primul comentariu contine numele studentului, grupa și data. Al doilea comentariu descrie ce face codul din fișierul respectiv.

Pe parcursul fiecărui laborator se va solicita completarea unui quiz pe moodle. Necompletarea unui astfel de quiz va însemna că ați absentat.

In prima sedintă de laborator se va recapitula folosirea Matlab ca limbaj de programare.

# Cuprins

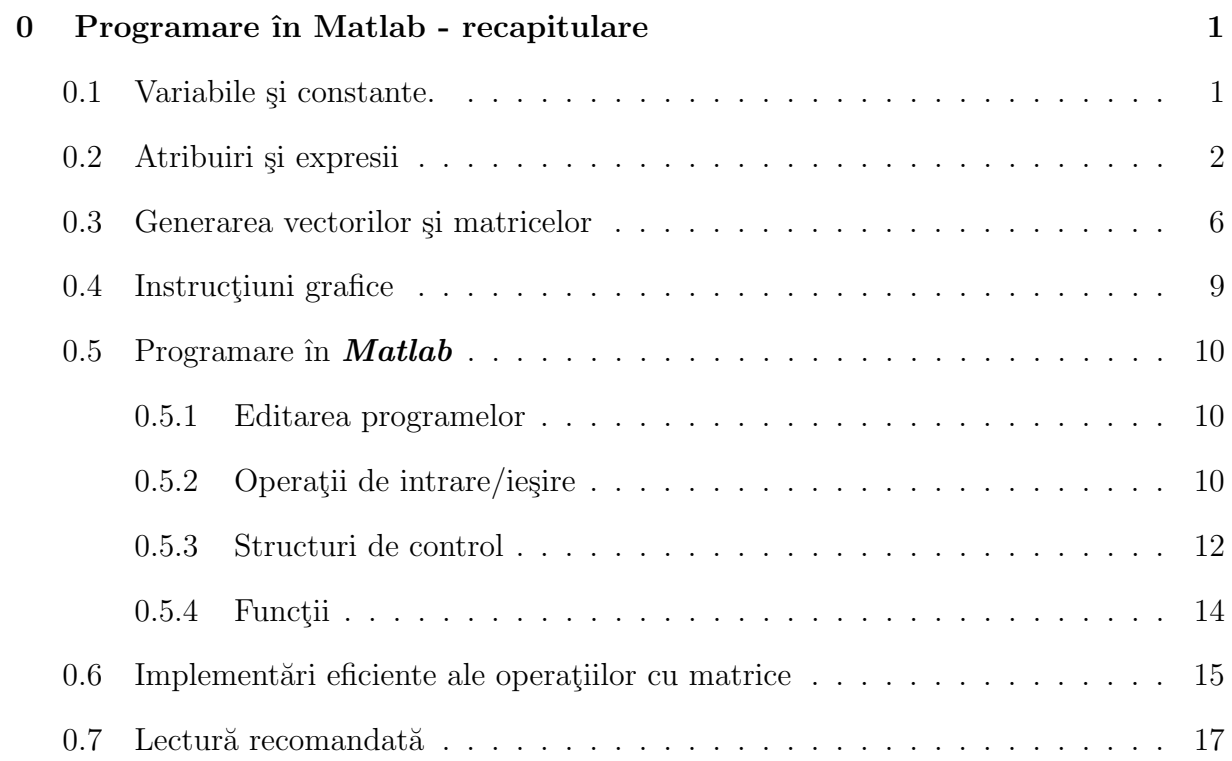

## <span id="page-3-0"></span>Capitolul 0

## Programare în Matlab - recapitulare

Aceast capitol are ca scop familiarizarea cu mediul de lucru la laboratorul de Metode Numerice. Pentru fiecare din exercițiile propuse, trebuie să completați un răspuns în chestionarul de pe Moodle. De aceea, simultan cu lectura acestui document trebuie să aveti deschis si chestionarul de pe moodle si, bineînteles, Matlab.

## <span id="page-3-1"></span>0.1 Variabile și constante.

In rezolvarea cerințelor de la laboratorul de Metode Numerice veți folosi în mare măsură matrice cu elemente reale. Un număr poate fi considerat o matrice cu un singur element.

• Dimensiunea unei matrice nu trebuie declarată explicit. De fapt, nu există declarații de tip în Matlab. Cu toate acestea, trebuie să știți foarte bine semnificația variabilelor folosite, atât pentru a scrie corect instructiunile cât și pentru a putea efectua analiza complexității din punct de vedere al necesarului de memorie.

Exercițiul 0.1: Care este efectul comenzii:

 $\gg$  a(10,5) = 1

• Introducerea unei matrice se poate face natural astfel:

 $>> A = [ 1 2 3 ]$ 4 5 6 7 8 9 ]

Într-o scriere compactă, liniile matricei pot fi separate prin ";" astfel:

>> A = [1 2 3; 4 5 6; 7 8 9]

Pentru separarea elementelor unei linii se poate folosi caracterul blank (ca mai sus) sau virgula:

 $\Rightarrow$  A = [1,2,3;4,5,6;7,8,9]

#### Exercitiul 0.2:

Stiind că vectorii sunt un caz particular de matrice, care sunt comenzile cu care se va introduce un vector linie, respectiv coloană cu elementele 1, 2, 3?

#### Exercitiul 0.3:

Ce reprezintă e în următoarea instrucțiune?

 $> u = 12.4e-3$ 

Observație: variabilele utilizate într-o sesiune de lucru ocupă memoria sistemului pe măsură ce sunt definite. Pentru a vizualiza lista variabilelor existente la un moment dat și memoria disponibilă se folosește comanda who. Pentru a vizualiza câtă memorie ocupă variabilele existente la un moment dat, se folose ste comanda whos. Dacă se dore ște eliberarea memoriei de toate variabilele generate se foloseste comanda clear.

#### Exercitiul 0.4:

Executați instrucțiunea clear. Acum nu mai există nicio variabilă în mediul de lucru (verificati cu who). Executati totuși, următoarele instrucțiuni. Comentati rezultatul lor.

>> 1i >>i  $\gg 1j$ >>j >> pi >> eps

## <span id="page-4-0"></span>0.2 Atribuiri și expresii

Instructiunea de atribuire are sintaxa:

```
variabila = expresie
```
sau simplu:

#### expresie

în care variabila este numele unei variabile, iar expresie este un șir de operatori și operanzi care respectă anumite reguli sintactice. În a doua formă, după evaluarea expresiei, rezultatul este atribuit variabilei predefinite ans.

- $\bullet$  Operatorii aritmetici<sup>[1](#page-5-0)</sup> recunoscuți de **Matlab** sunt:
- + adunare;
- scădere;
- \*  $\hat{i}$ mmultire;
- / împărțire la dreapta;
- \ împărțire la stânga;
- ^ ridicare la putere.

Pentru transpunerea unei matrice se foloseste operatorul "apostrof" ca în exemplul:

#### $>>$  B = A'

în care matricea B se calculează ca transpusa matricei A dacă aceasta are elemente reale, sau ca transpusa și conjugata dacă aceasta are elemente complexe.

Observații:

- 1. Adunarea și scăderea pot fi efectuate:
	- între două matrice cu aceleași dimensiuni;

- ˆıntre o matrice ¸si un num˘ar (caz ˆın care num˘arul este adunat, respectiv sc˘azut din fiecare din elementele matricei).

2. Inmultirea poate fi efectuată:

- ˆıntre dou˘a matrice dac˘a lungimea liniei primei matrice este egal˘a cu lungimea coloanei celei de a doua matrice;

- între un număr și o matrice (caz în care numărul este înmulțit cu fiecare din elementele matricei);

- ˆıntre dou˘a matrice cu acelea¸si dimensiuni (element cu element), caz ˆın care operatorul \* este precedat de un punct, ca în exemplul:

 $\leftarrow$  >  $C = A \cdot * B$ 

- 3. Împărțirea matricelor poate fi făcută în mai multe feluri:
	- la dreapta (pentru matrice pătrate și nesingulare):

<span id="page-5-0"></span> $1$ Operatorii aritmetici se aplică unor operanzi aritmetici, iar rezultatul este aritmetic.

 $--> X = B / A$ 

echivalent cu:

 $\leftarrow$  > X = B  $*$  inv(A)

sau cu:

 $--> X = B * A^(-1)$ 

- la stânga:

 $\leftarrow$  > X = A \ B

echivalent cu:

$$
--> X = inv(A) * B
$$

sau cu:

 $--> X = A^(-1) * B$ 

Dacă A este o matrice dreptunghiulară de dimensiuni  $m \times n$ , iar b este un vector coloană cu m elemente, atunci împărțirea la stânga  $x = A \setminus b$  calculează soluția ecuației  $Ax = b$  în sensul celor mai mici pătrate.

- împărțirea unei matrice la un număr (să îl notăm cu u):

 $\leftarrow$  > Y = A / u

- împărțirea element cu element a matricelor de dimensiuni egale:

 $--> C = A . / B$ 

sau

 $\leftarrow$  >  $C = A \cdot \setminus B$ 

4. Ridicarea la putere  $\mathbf{A}^{\sim} \mathbf{p}$  se face astfel <sup>[2](#page-7-0)</sup>:

- dacă p este un întreg pozitiv: dacă matricea A este pătrată atunci A se înmultește cu ea însăși de p ori; dacă matricea A este dreptunghiulară atunci se ridică la puterea p fiecare element din matricea A

- dacă p este un întreg negativ: dacă matricea A este pătrată atunci inversa ei se înmultește cu ea însăși de −p ori; dacă matricea A este dreptunghiulară atunci se ridică la puterea p fiecare element din matricea A

- dacă p este un număr real (dar nu întreg) pozitiv: dacă matricea A este pătrată atunci calculul se face cu ajutorul vectorilor și valorilor proprii ale matricei; dacă matricea A este dreptunghiulară, atunci se ridică la puterea p fiecare element din matricea A.

- dacă p este un număr real (dar nu întreg) negativ: dacă matricea A este pătrată atunci calculul se face cu ajutorul vectorilor ¸si valorilor proprii ale inversei matricei; dacă matricea A este dreptunghiulară, atunci se ridică la puterea p fiecare element din matricea A.

- $\bullet$  Operatorii de relație<sup>[3](#page-7-1)</sup> recunoscuți de **Matlab** sunt:
- < mai mic decât;
- <= mai mic sau egal cu;
- > mai mare decât;
- >= mai mare sau egal cu;
- $=$  egal cu;
- ~= diferit de.

Aceştia permit testarea unor conditii, rezultatul având valoarea de adevăr Fals (0) sau Adevărat (1). Dacă operanzii sunt matrice de dimensiuni egale, atunci operațiile logice se fac între elementele de pe aceleași poziții, iar rezultatul este o matrice cu elementele 0 ¸si 1.

- $\bullet$  Operatori logici<sup>[4](#page-7-2)</sup> recunoscuți de **Matlab** sunt:
- & conjunctia logică;
- | disjuncția logică;
- negatia logică.

Dacă operanzii sunt matrice (logice) cu aceleași dimensiuni, atunci operația se face element cu element. Dacă unul din operanzi este o valoare logică, atunci acesta se combină

<span id="page-7-0"></span> $2$ Nu sunt descrise toate situatiile posibile.

<span id="page-7-1"></span> $3$ Operatorii de relație se aplică unor operanzi aritmetici iar rezultatul este logic.

<span id="page-7-2"></span><sup>&</sup>lt;sup>4</sup>Operatorii logici se aplică unor operanzi logici iar rezultatul este logic.

cu fiecare din elementele celuilalt operand. Alte situatii nu sunt permise.

• Functii elementare. Operanzii unor expresii pot fi și apeluri de funcții elementare (de exemplu trigonometrice) sau alte functii cunoscute. Aceste functii aplicate unei matrice actionează asupra fiecărui element în mod independent.

Exercitiul 0.5: Fie  $A =$  $\left[\begin{array}{cc} 1 & 2 \\ 3 & 4 \end{array}\right]$  $, b =$  $\lceil 5 \rceil$ 6 1  $\sin v = \begin{bmatrix} 4 & 3 \end{bmatrix}$ . Care sunt comenzile **Matlab** pentru rezolvarea ecuației  $A(v^T + x) = b$ .

## <span id="page-8-0"></span>0.3 Generarea vectorilor și matricelor

• Vectorii ai căror elemente formează o progresie aritmetică pot fi generați cu construcția:

valIn : pas : valFin

Exercitiul 0.6:

Comentați rezultatele următoarelor instrucțiuni:

 $>> x = 1:10$  $>> y = 1:2:10$  $>> z = 1:3:10$  $>> t = 1:-3:10$  $>> w = -1:-3:-10$  $\gg$  u = -1:-10  $>> v = -10:-1$  $\Rightarrow$  a = 10:-2:-3

• Vectorii ai căror elemente formează o progresie geometrică pot fi generați cu construcția:

logspace(d1, d2, n)

#### Exercitiul 0.7:

a) Care este semnificatia mărimilor  $d1, d2, n$  din comanda logspace ?

b) Ce generează comanda linspace ?

• Descrierea vectorilor și matricelor pe blocuri. Vectorii și matricele pot fi descrise pe blocuri, folosind notatii de forma:

 $A = [X Y; U V];$ 

cu semnificația  $A =$  $\left[\begin{array}{cc} X & Y \\ U & V \end{array}\right]$ , în care  $X, Y, U, V$  sunt matrice sau vectori.

#### Exercitiul 0.8:

Care este rezultatul comenzii:

>> A = [1:3 ; 1:2:7]

• Referirea la elementele unei matrice. Pentru a obtine valoarea unui element, se folosesc constructii de forma  $a(1, 1), a(1, 2)$ . Se pot obtine valorile mai multor elemente prin construcții de forma  $a(u, v)$  unde u și v sunt vectori. De exemplu a(2,1:3) reprezintă primele trei elemente din linia a doua a matricei a. Pentru a obține toate elementele liniei 2 se scrie  $a(2, :)$ .

<span id="page-9-0"></span>Exercitiul 0.9:

Fie  $A =$  $\sqrt{ }$  $\overline{\phantom{a}}$ 1 10 100 1000 2 20 200 2000 3 30 300 3000 1  $\left| \cdot \right|$ 

Notați rezultatele și comentați următoarele comenzi:

 $>> A(0,1)$  $>> A(2,3)$  $>> A(:,3)$  $>> A(:,:)$  $\gg A(3, :)$  $>> A(2,2:4)$  $\gg A(2:3,2:4)$  $\rightarrow$  A(2:end, 2:end)  $\gg$  A(:)

• Generarea unor matrice particulare utile se poate face cu ajutorul functiilor:

eye matrice cu elementele unitare pe diagonală și nule în rest;

zeros matrice nulă;

ones matrice cu toate elementele unitare;

rand matrice cu elemente aleatoare în intervalul  $(0,1)$ ;

diag construiește o matrice cu o anumită diagonală, sau extrage diagonala dintr-o matrice.

#### Exercițiul 0.10:

Comentati următoarele comenzi (unde A este matricea de la exercitiul 0[.9](#page-9-0) iar  $v = [1 \ 2 \ 3 \ 4 \ 5]$ ):  $\gg$  eye(3)

 $\gg$  eye(3,3)  $\gg$  eye $(3, 4)$  $\gg$  diag(A)  $\gg$  diag(v) Exercitiul 0.11: Comentați următoarele comenzi:  $>> A = diag(1:3)$  $>> B = [A, eye(size(A)); ones(size(A)) zeros(size(A))]$  $\Rightarrow$  C = diag(B)  $\Rightarrow$  D = C'\*C  $>> E = (D == 14)$ 

• Dimensiunile matricelor (vectorilor) pot fi modificate în timpul executiei unui program. Pentru a obtine dimensiunea unei matrice  $X$  se foloseste instructiunea:

#### $[m, n] = size(X)$

în care m reprezintă numărul de linii și n numărul de coloane. Dimensiunea unui vector  $v$  se obtine cu:

#### length(v)

care are semnificatia  $max(size(v))$ .

#### Exercitiul 0.12:

Definiti o matrice oarecare  $B$  (de exemplu cu 3 linii și 4 coloane). Executați și comentați următoarele instrucțiuni:

 $\geq$   $[m,n] = size(B)$  $>> B = [B; zeros(1, n)]$  $>> B = [B \, zeros(m+1,1)]$ 

• Matricea vidă. **Matlab** operează și cu conceptul de matrice vidă, notată cu  $\lceil \rceil$  și care este o matrice de dimensiune nulă, fără elemente. Aceasta se dovedește utilă în eliminarea unor linii sau coloane dintr-o matrice dată. De exemplu, instrucțiunea

 $>> B(:, [2 4]) = []$ 

are ca efect eliminarea coloanelor 2 și 4 din matricea  $B$ . În acest fel, dimensiunea unei matrice poate să și scadă în timpul execuției unui program, nu numai să crească prin adăugarea de noi elemente.

## <span id="page-11-0"></span>0.4 Instrucțiuni grafice

Funcția principală pentru reprezentări grafice este:

#### plot

Ea are diferite variante, printre care:

plot(x,y)

în care x este vectorul variabilei independente, iar  $y$  este vectorul variabilei dependente. Instructiunea:

#### plot(A)

în care  $A$  este o matrice are ca efect reprezentarea grafică a variației elementelor coloanelor matricei  $A$  în funcție de indexul lor. Numărul de grafice este egal cu numărul de coloane.

Funcțiile auxiliare ca title și grid permit completarea graficului cu un titlu și respectiv adăugarea unui rastru. Completarea graficului poate fi făcută și cu ajutorul interfeței grafice, apăsând Show plot tools.

#### <span id="page-11-2"></span>Exercițiul 0.13:

Realizati un grafic ca în figura [1.](#page-11-1) El reprezintă funcția  $y(t) = 10 \sin(t)$  pentru  $t \in [0, 4\pi]$ . Puneți etichete axelor, rastrul și legenda ca în figură.

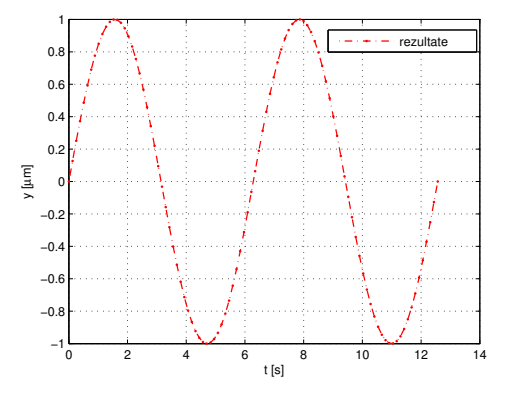

<span id="page-11-1"></span>Figura 1: Acest grafic trebuie obtinut la exercitiul 0[.13.](#page-11-2)

## <span id="page-12-0"></span> $0.5$  Programare în *Matlab*

**Matlab** permite utilizarea unor structuri de control (decizii, cicluri, definiri de functii) ca orice limbaj de programare de nivel înalt. Se pot scrie programe în  $\textit{Matlab}$ , ca în orice limbaj de programare.

#### <span id="page-12-1"></span>0.5.1 Editarea programelor

Până acum, ati lucrat la consola **Matlab**. Comenzile introduse pot fi scrise într-un fișier (numit script) și apoi executate fie prin tastarea numelui fișierului script în consolă, fie prin apăsarea butonului Run.

Un script în **Matlab** are următoarea structură posibilă:

% comentarii

...........

instructiune; % fară afișarea rezultatului instrucțiune % cu afișarea rezultatului

#### $Exercise 10.14$ :

Scrieti comenzile cu care ati rezolvat exercitiul 0[.13,](#page-11-2) într-un fișier numit mytest.m și apoi executați-l fie cu comanda:

#### >> mytest

fie apăsând butonul Run din editor. Observați ce se întâmplă dacă la sfârșitul fiecărei instructiuni adăugați caracterul final ";".

IMPORTANT: Comenzile necesare rezolvării temelor ce vor urma vor fi scrise în fișiere.

### <span id="page-12-2"></span>0.5.2 Operații de intrare/ieșire

```
• Introducerea datelor.
```
Cea mai simplă metodă constă în utilizarea instrucțiunii de atribuire, ca în exemplul:

 $a=5$ 

In cazul unui program scris într-un fișier, este mai convenabil să se folosească funcția input. Functia input se utilizează în atribuiri de forma:

variabila  $=$  input('text')

în care "variabila" este numele variabilei a cărei valoare va fi citită de la consolă, iar "text" este un șir de caractere ce va fi afișat, ajutând utilizatorul la identificarea informației ce trebuie introdusă. De exemplu:

```
a = input('Introduction value of the image);
```
• Inspectarea și afișarea rezultatelor

Pentru inspectarea valorilor variabilelor este suficient să fie invocat numele lor:

>> a

pentru ca interpretorul să afișeze valoarea lor.

Dacă se dorește eliminarea afișării numelui variabilelor din fața valorii sale, atunci se foloseste functia disp:

>> disp(a)

Această funcție poate fi folosită și pentru afișarea textelor, de exemplu:

disp('Acest program calculeaza ceva ');

Formatul în care sunt afișate valorile numerice poate fi modificat de utilizator cu ajutorul instructiunii:

#### format

Operația de ieșire se poate realiza și prin apelul funcției fprintf în instrucțiuni de forma:

fprintf('format',variabile)

în care "variabile" sunt variabilele care vor fi scrise în formatul corespunzător instrucțiunii, iar "format" este un șir de caractere ce descrie formatul de afișare. Sunt recunoscute următoarele construcții, similare celor din limbajul C:

- **%f** scrierea numărului în format cu virgulă fixă;
- % scrierea numărului în format cu exponent;
- $\%$ g scrierea numărului în formatul cel mai potrivit (%f sau %e).

Celelalte caractere întâlnite în șirul "format" sunt afișate ca atare, de exemplu:

## fprintf(' Rezultatul este a =  $\frac{9}{2}$ g', a);

Afișarea rezultatelor se poate face și grafic (vezi paragraful [0.4\)](#page-11-0).

#### Exercițiul 0.15:

Scrieti într-un fișier un program prietenos care va permite introducerea de la consola Matlab a două numere reale, va calcula suma lor, și va afișa rezultatul în formatul cu exponent.

### <span id="page-14-0"></span>0.5.3 Structuri de control

• Decizii

Decizia simplă:

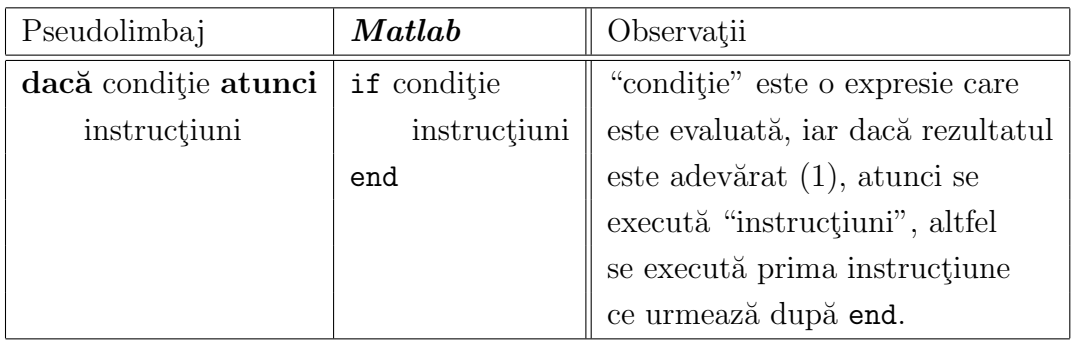

Decizia cu alternativă:

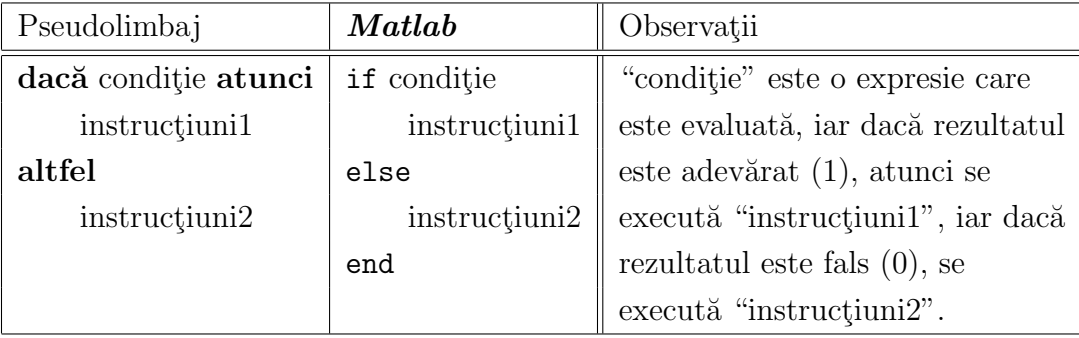

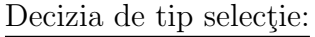

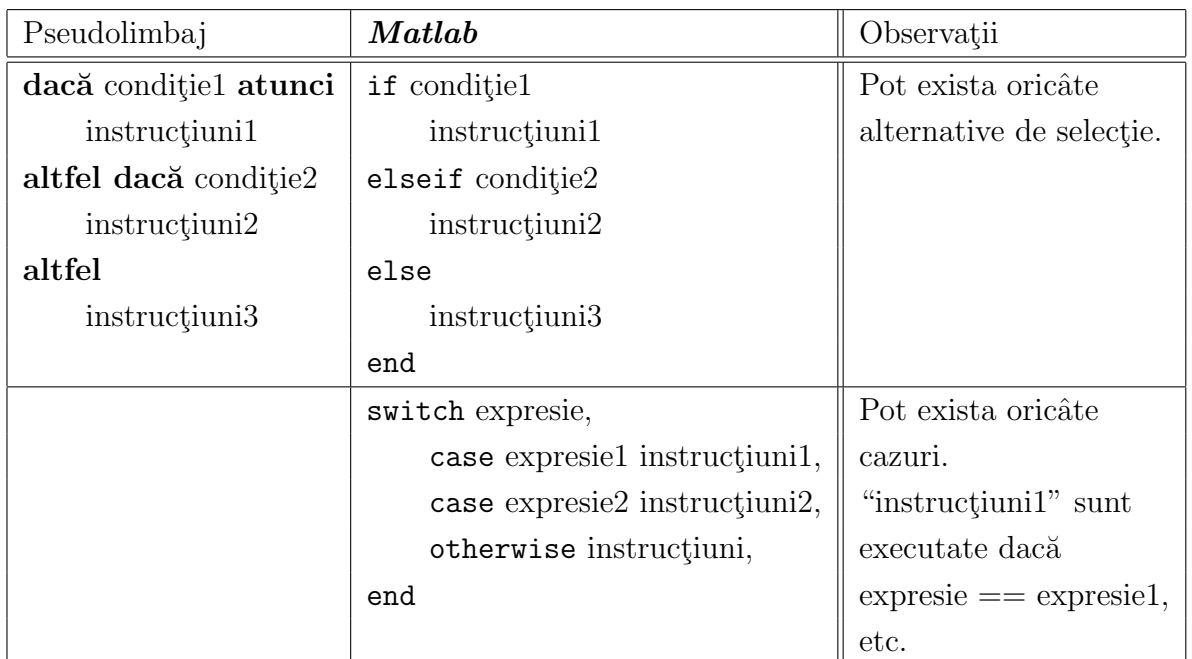

#### • Cicluri

Ciclul cu test inițial:

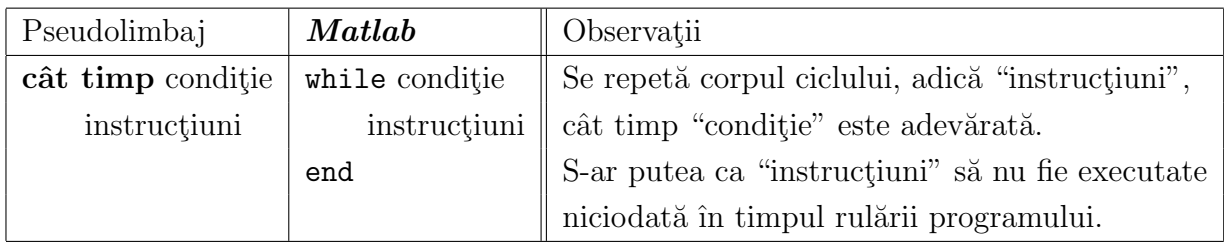

Ciclul cu contor:

Ciclul cu contor are două forme, din care a doua este cea generală. Dacă "expresie" este o matrice, atunci "variabila" ia succesiv valorile coloanelor matricei. "instrucțiuni" nu sunt executate niciodată dacă vectorul "valin:pas:valfin" este incorect definit (vid) sau dacă "expresie" este matricea vidă.

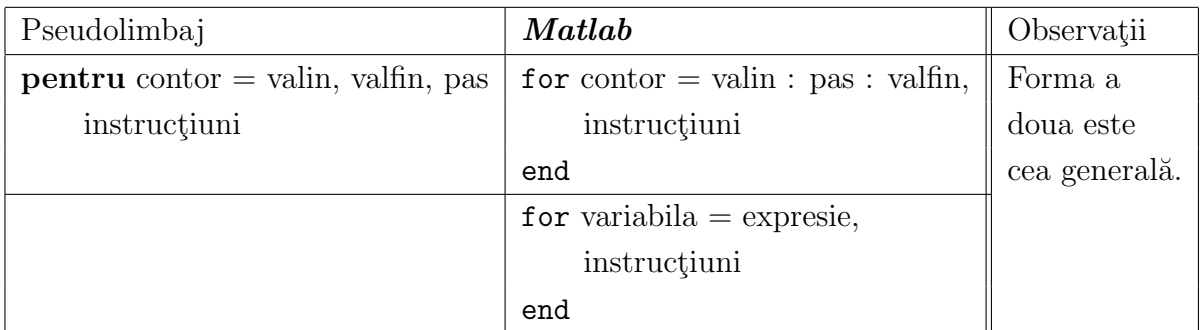

Ieşirile forțate din cicluri se pot face cu instrucțiunea break.

#### Exercitiul 0.16:

Scrieti un program care să determine cel mai mare număr întreg  $n$  pentru care  $10^n$  poate fi reprezentat în **Matlab**. Indicatie: folositi un ciclu cu test, în care conditia de intrare în ciclu testează egalitatea dintre $10^n$ și constanta  $\texttt{Inf}.$ 

#### <span id="page-16-0"></span>0.5.4 Functii

Functiile sunt rutine **Matlab** care acceptă parametri de intrare și întorc parametri de iesire.

Este bine ca fiecare funcție să fie definită într-un fișier separat, care are același nume ca numele funcției și extensia \*.m. Un fișier conținând o funcție trebuie să înceapă astfel:

function $[y_1, \ldots, y_n] =$ nume functie  $(x_1, \ldots, x_m)$ 

unde  $y_i$  sunt variabilele de ieșire calculate în funcție de variabilele de intrare  $x_i$  și, eventual, de alte variabile existente în **Matlab** în momentul executiei functiei. Se recomandă ca acest fişier să se numească nume\_functie.m.

#### Exercițiul 0.17:

Editati un fișier numit "combin.m" cu următorul conținut:

```
function [x,y] = \text{combin}(a,b)x = a + b;
y = a - b;
```
 $\sin$ un fisier numit "main\_combin.m" cu următorul conținut:

```
clear all;
a = input('Introduction: a = ');b = input('Introduction b. b = ');[c,d] = \text{combin}(a,b);fprintf(' Suma numerelor a = \frac{9}{6} si b = \frac{9}{6} este a + b = \frac{9}{6}, a, b, c);
fprintf(' Diferenta numerelor a = \frac{9}{6} si b = \frac{9}{6} este a - b = \frac{9}{6}', a, b, d);
```
Executati în **Matlab** comenzile din "main combin.m":

a) Explicati comanda  $fprint(....);$ 

b) Comentați necesitatea instrucțiunii clear all.

c) Rulati programul pas cu pas și urmăriți fereastra Workspace

d) Adaugati în funcția combin, instrucțiunea inutilă  $z = 7$ . Rulati programul pas cu pas si urmăriți fereastra Workspace. Comentați.

e) Pe exemplul de la punctul c), dați în consola Matlab comanda

>> mlint main\_combin

Comentați rezultatul ei, după ce vă informați asupra comenzii mlint. Observați în permanentă micul pătrat colorat (roșu, galben sau verde) din dreapta ecranului.

IMPORTANT: Folosirea comenzii mlint trebuie să fie o practică obișnuită în cazul folosirii limbajului Matlab. In versiunile noi de Matlab, rezultatul acestei comenzi este sugerat de un pătrățel de culoare verde dacă nu sunt erori și nici avertizări, galben dacă sunt doar avertizări și roșu dacă există erori.

### <span id="page-17-0"></span>0.6 Implementări eficiente ale operațiilor cu matrice

Unul din avantajele lucrului în Matlab este acela că el permite implementarea operațiilor cu matrice. Aceasta nu numai că simplifică scrierea programelor, dar conduce la implementări mai eficiente deoarece Matlab are proceduri optimizate pentru aceste operații. Următoarele exerciții ilustrează acest lucru.

#### Exercitiul 0.18:

Scrieți o funcție ps\_v1 care să calculeze produsul scalar a doi vectori  $a$  și  $b$  de dimensiune  $1 \times n$  prin implementarea formulei  $\sum_{i=1}^{n} a_i b_i$  și o altă funcție ps\_v2 care să implementeze calculul produsului scalar folosind operațiile cu matrice  $a * b'$ . Verificați corectitudinea functiilor scrise cu ajutorul unui script în care să comparați rezultatele.

#### <span id="page-17-1"></span>Exercitiul 0.19:

Comentați conținutul scriptului de mai jos. Executați-l și comparați rezultatul cu cel din figura [2.](#page-18-0)

```
clear all;
nn = 1inspace(1e6,1e7,10);
N = length(nn);t1 = zeros(1,N);t2 = zeros(1,N);
```

```
for i = 1: length(nn);
    n = \text{floor}(nn(i));a = \text{rand}(1, n);b = rand(1, n);tic;
    rez1 = ps_v1(n,a,b);t1(i) = t0c;tic;
    rez2 = ps_v2(a,b);t2(i) = toc;end
plot(nn, t1, 'bo-');
hold on;
plot(nn,t2,'r*-');
leg{1} = 'implementare cu for';
leg{2} = 'implementare a*b^{\prime};legend(leg);
xlabel('n');
ylabel('t [s]');title('Timp de calcul al produsului scalar');
```
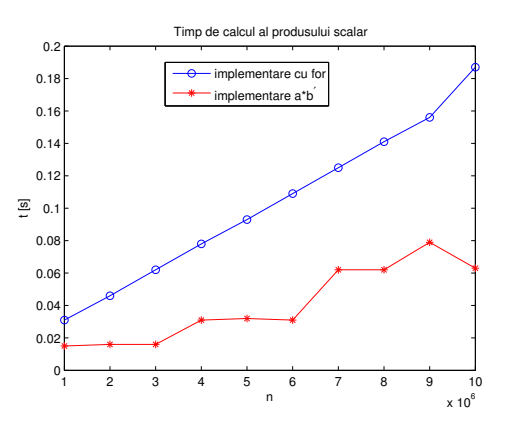

<span id="page-18-0"></span>Figura 2: Timpul de calcul al produsului scalar în funcție de dimensiunea vectorilor. Comparație între cele două implementări propuse la exercițiul 0[.19.](#page-17-1)

In concluzie, pentru a scrie programe eficiente, în Matlab trebuie folosit calculul matriceal ori de câte ori este posibil.

## <span id="page-19-0"></span>0.7 Lectură recomandată

- $\bullet~$  Documentația Matlab disponibilă online la <http://www.mathworks.com/access/helpdesk/help/helpdesk.html>
- Clever Moler Numerical Computing with Matlab, SIAM, 2004, disponibilă online la<http://www.mathworks.com/moler/>
- Pascal Getreuer Writing fast Matlab code, 2009 [http://www.math.ucla.edu/~](http://www.math.ucla.edu/~getreuer/matopt.pdf) getreuer/matopt.pdf